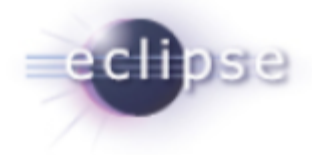

### **Git at Eclipse**

<http://eclipse.org/egit> Chris Aniszczyk (Red Hat) zx@redhat.com <http://aniszczyk.org>

Shawn Pearce (Google) sop@google.com <http://spearce.org>

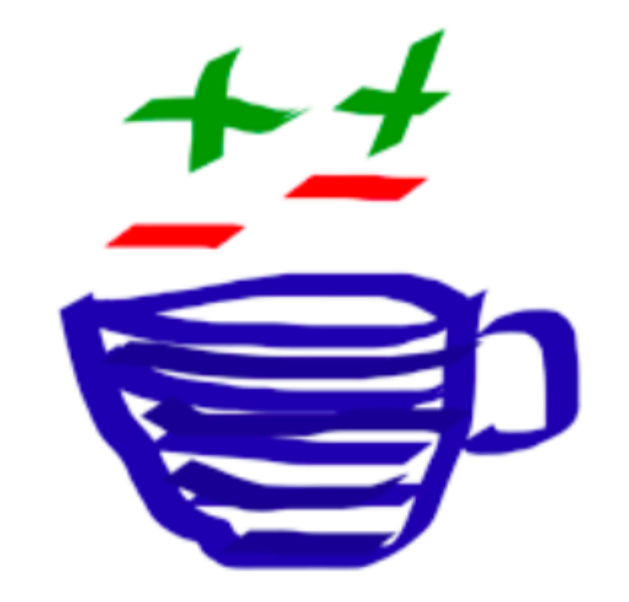

### Agenda

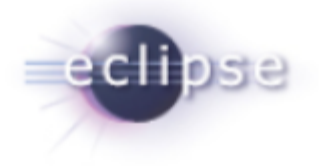

- Introduction
- **How Git Works**
- Demos
	- A tour of EGit
	- $\circ$  Gerrit workflow: How the EGit and JGit teams work
- Conclusion
- Q&A

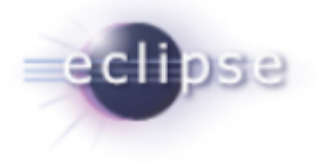

Git is a Distributed Version Control System (DVCS, GPL)

EGit is an Eclipse Team provider for Git (EPL).

JGit is a lightweight Java library implementing Git (EDL).

Technology sub projects (incubation)

- [http://www.eclipse.org/egit](http://www.eclipse.org/egit/)
- http://www.eclipse.org/jgit

The goal is to **build a community** around Git at Eclipse

### EGit and JGit Diverse Committership

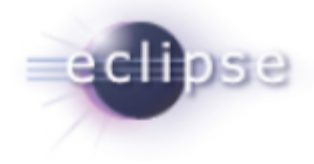

- Chris Aniszczyk (Red Hat)
- Christian Halstrick (SAP)
- Mik Kersten (Tasktop)
- Mathias Kinzler (SAP)
- Stefan Lay (SAP)
- **+ Darius Luzska (Independent)**
- **+ Benjamin Muskalla (EclipseSource)**
- Mykola Nikishov (Independent)
- Shawn Pearce (Google)
- Robin Rosenberg (Dewire)
- Matthias Sohn (SAP)
- Remy Suen (IBM)
- Gunnar Wagenknecht (Ageto)

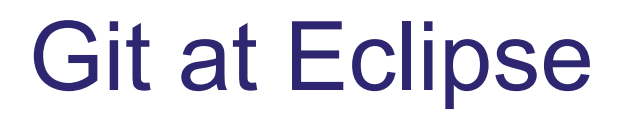

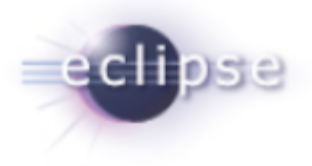

#### Eclipse is moving to Git...

#### <http://git.eclipse.org>

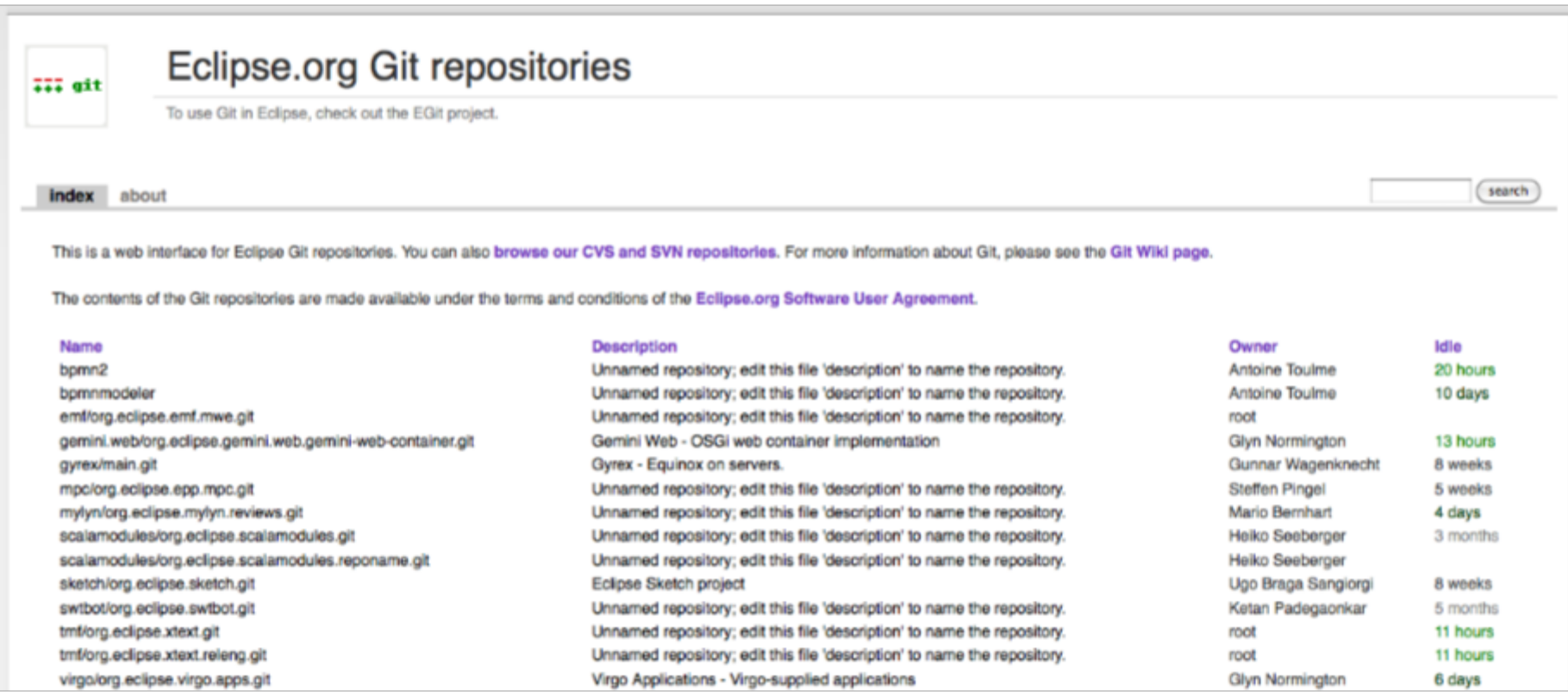

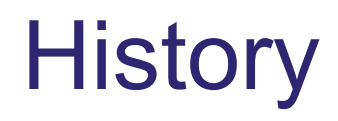

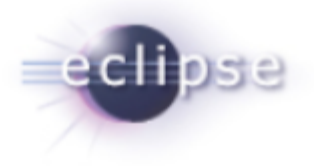

- 2005 Linus Torvalds starts Git
- 2006 Proof-of-concept, quite unusable
- 2007 Index reader, quickdiff
- 2008 Add history view, commit, push/fetch
- 2009 Eclipse decides on Git; moved to Eclipse.org
- 3/2010 Released 0.7 Diff/Merge Algorithms, Automatic IP Logs
- 6/2010 Released 0.8 (Helios) Usability Improvements, Git Repositories View, Tagging
- 9/2010 Planned 0.9 (Helios SR1) Full Merge, Synchronize View, Stashing, .gitignore

#### 12/2010 Planned 1.0 and stable API

### Git, Eclipse and Rome

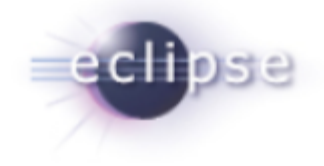

EGit is still beta (incubation by Eclipse terms) and we want to establish a feedback loop to improve the tooling

"Rome wasn't built in a day"

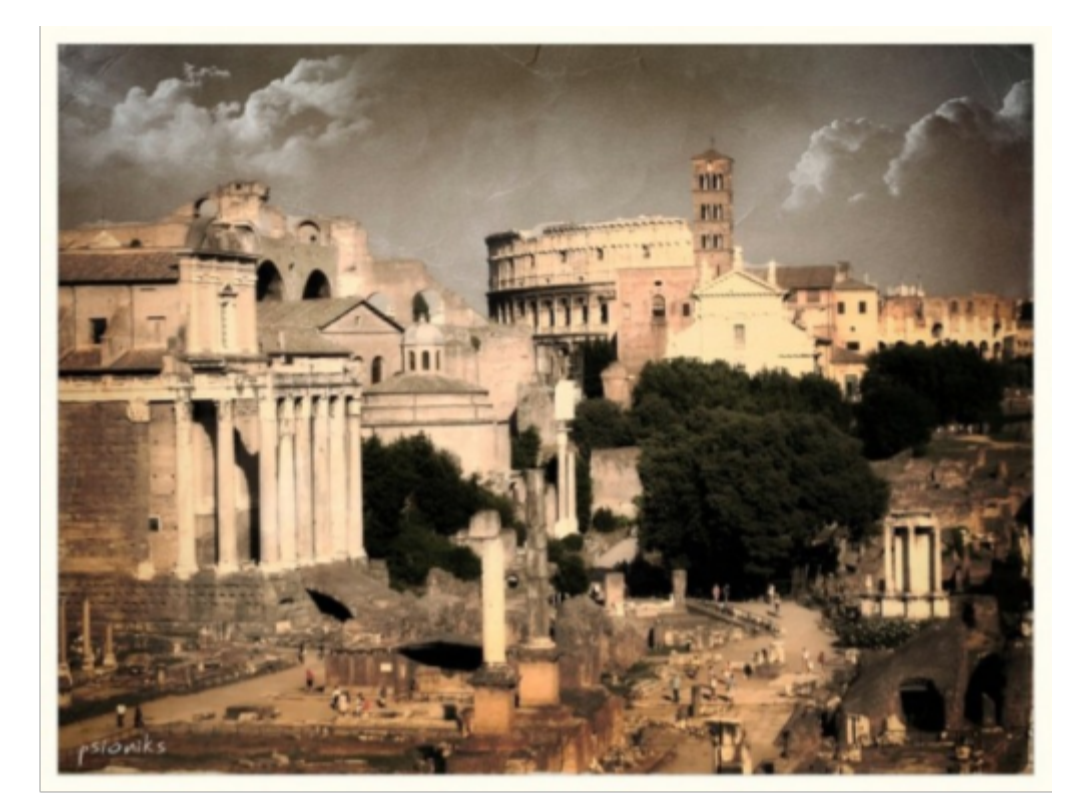

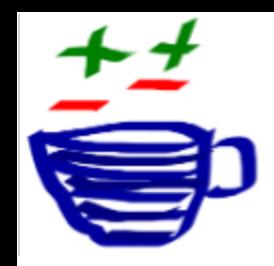

## Features in EGit 0.8

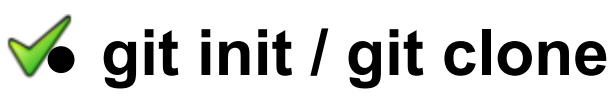

- **<del></del><del></del>⊘ git add**
- **git status**
- **git commit**
- **git diff**
- **git fetch**
- **git log**
- **git merge\***
- **g** git rebase
- **git remote**
- **git pull**
- **git push**
- **git stash\***
- **git branch**
- **git tag**
	- **git checkout**
	- **git config\***
	- **git format-patch**
	- **git mv\* / git rm**
- **git reset**

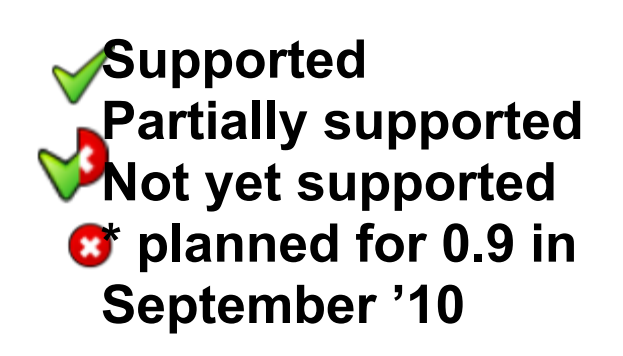

 $ec$  in  $\overline{c}$ 

### Planned work for 0.9 (Sept 2010)

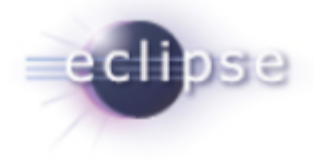

#### **EGit**

- o Synchronize view
- o Changesets
- Full merge support
- Usability polish

#### **JGit**

- o git-notes support
- Git API improvements

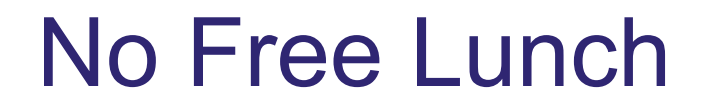

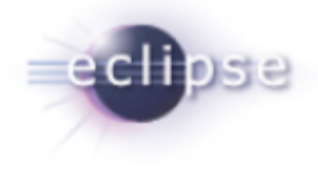

#### The best way to learn Git is to use Git

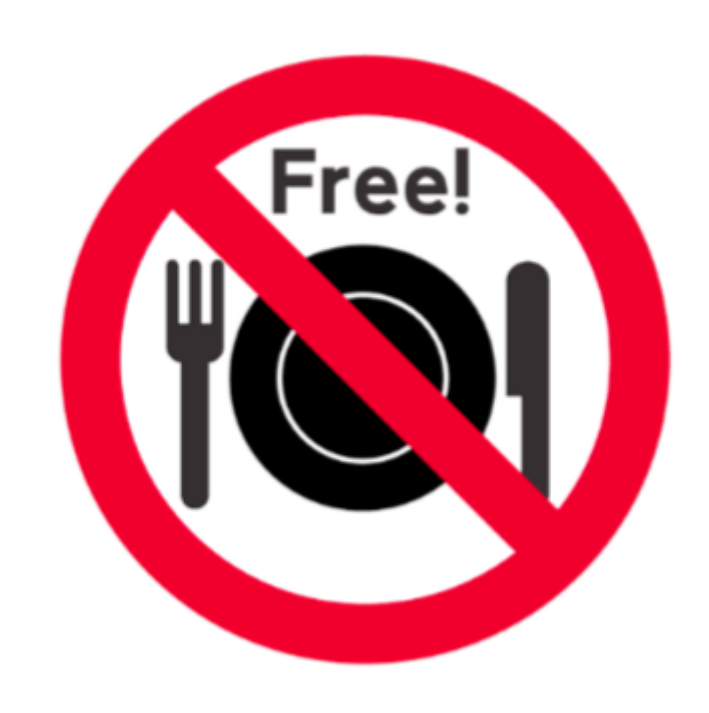

# Git vs. CVS/SVN

## **Distributed (git)**

- Full local history
- Work off-line
- ⊙ Fast
- Rebase patches easily
- Forks happen, deal with it
- Powerful merging, allows many branches

## **Centralized (CVS)**

- No
- No
- Slow
- Patches go stale
- Forks are painful
- Merging is painful

#### Agenda

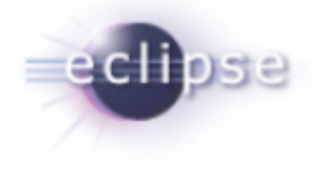

- Introduction
- **How Git Works**
- Demos
- Conclusion
- Q&A

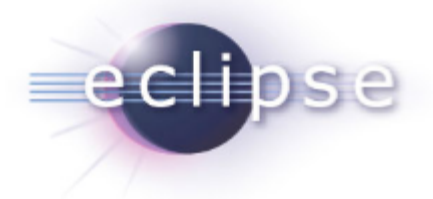

#### Staging directory

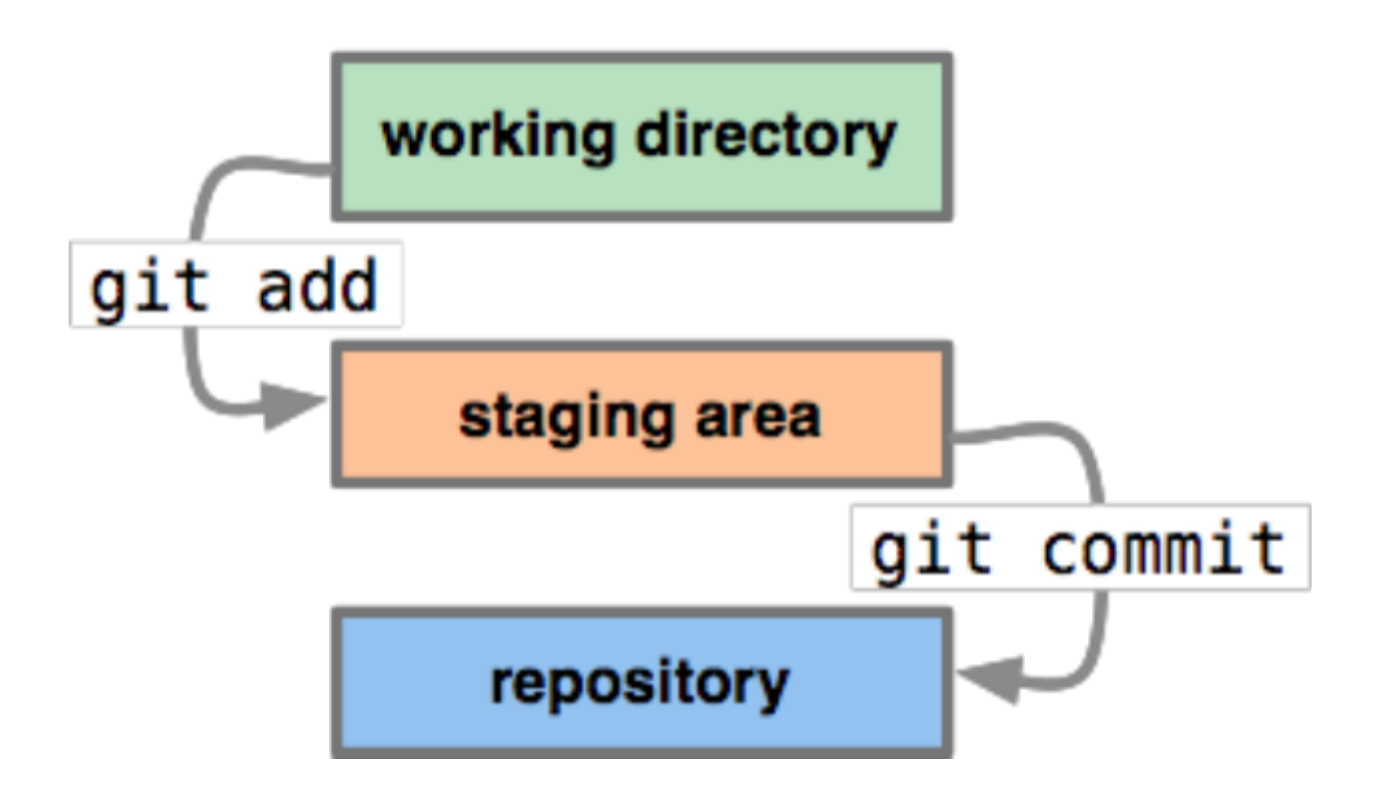

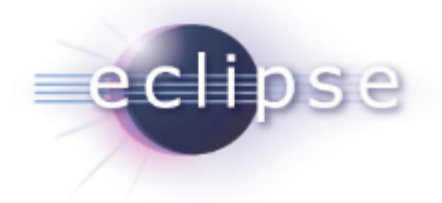

#### Typical setup

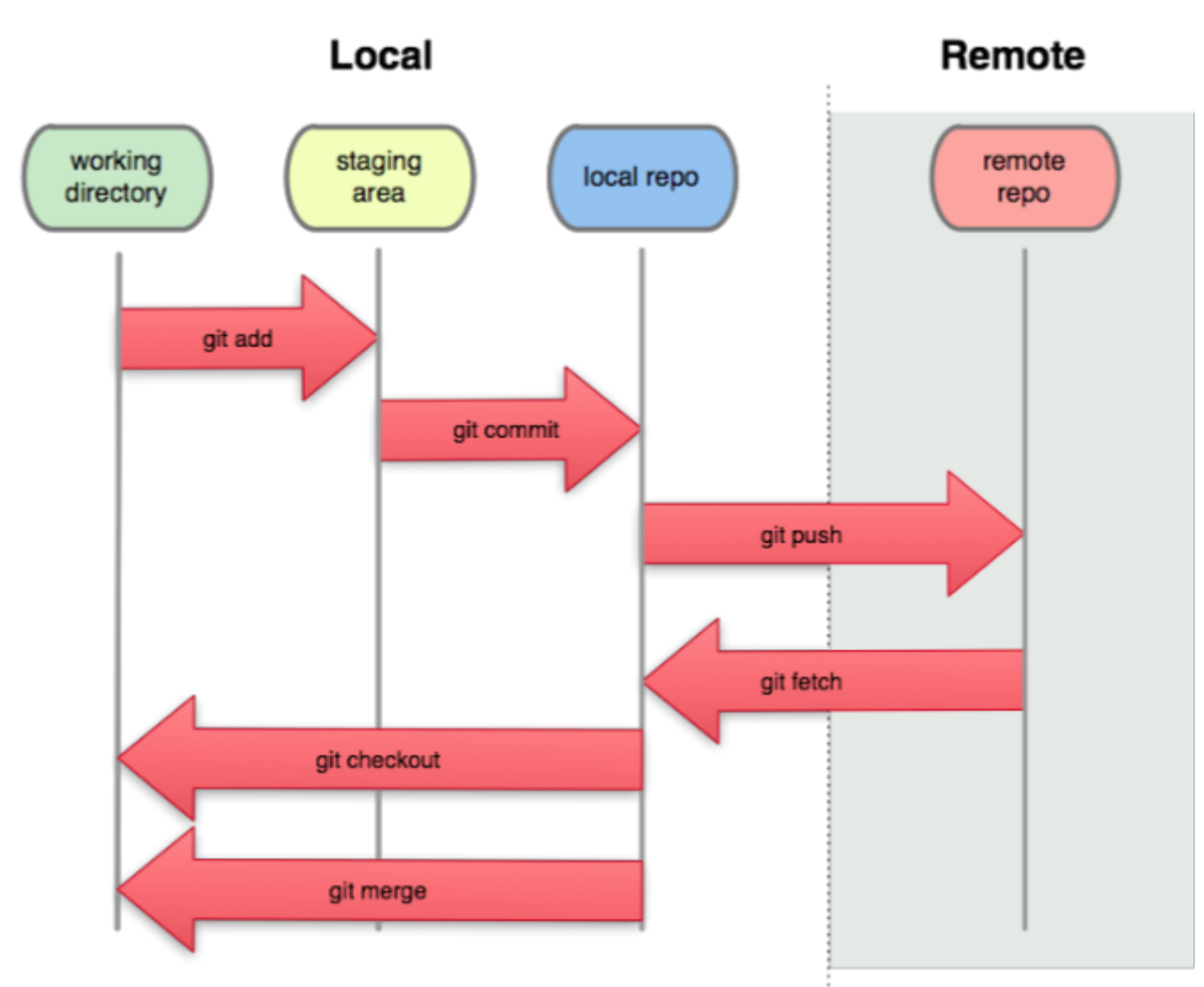

Images taken from Pro Git book (http://progit.org)

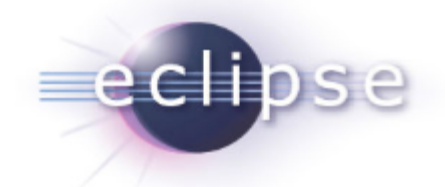

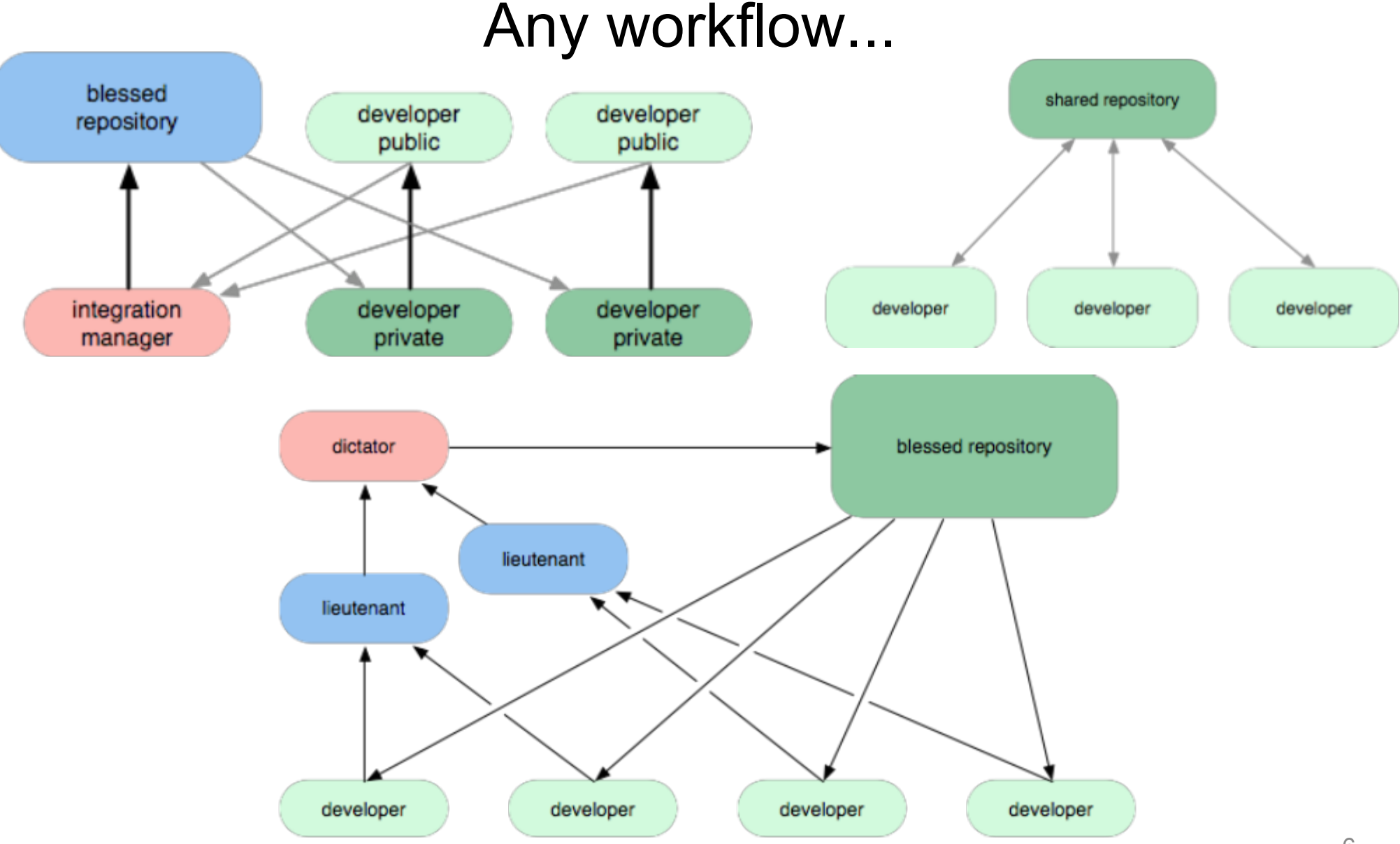

Images taken from Pro Git book (http://progit.org)

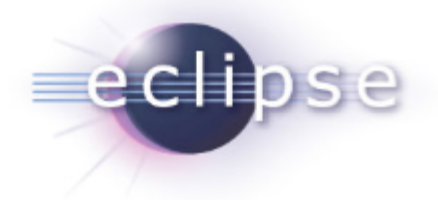

## How Git works? Saves state not deltas.

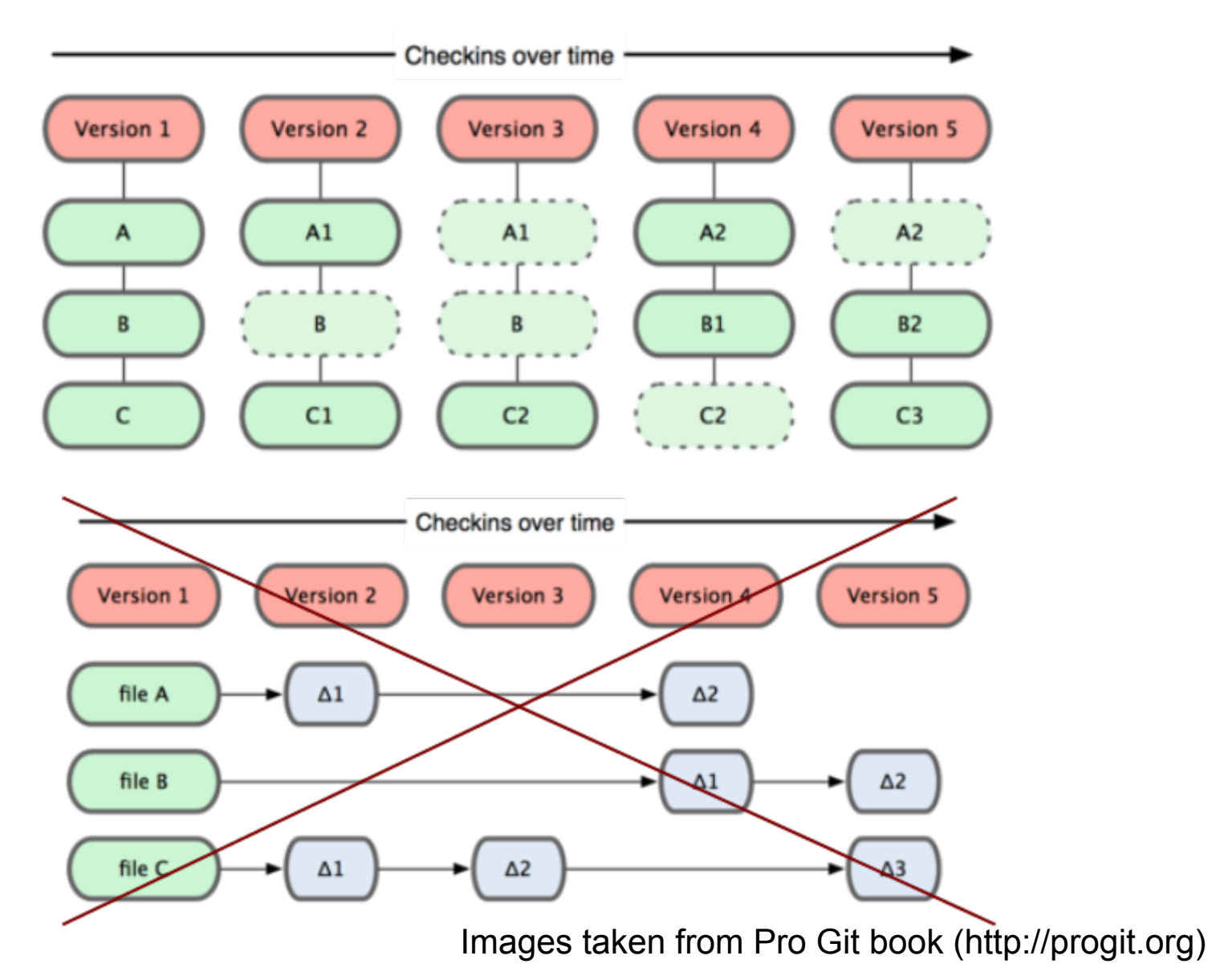

6

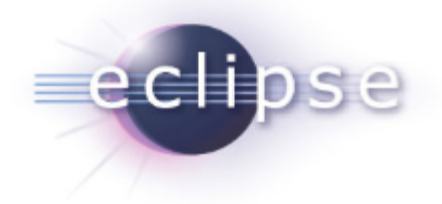

#### **Objects**

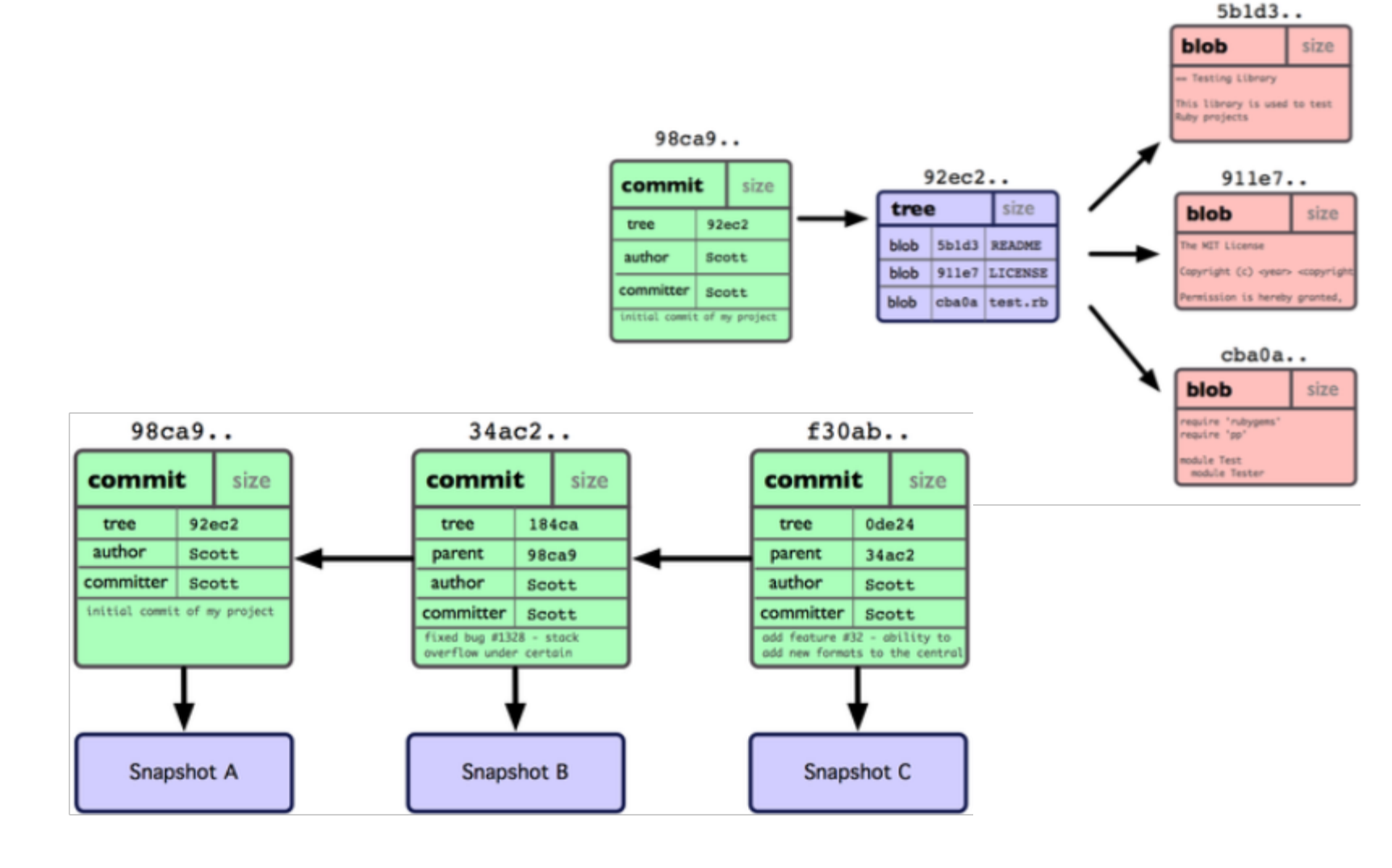

Images taken from Pro Git book (http://progit.org)

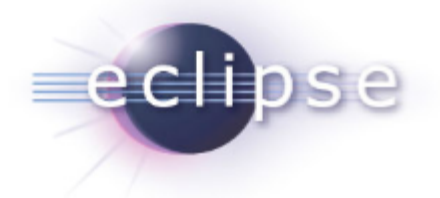

#### Branches and tags

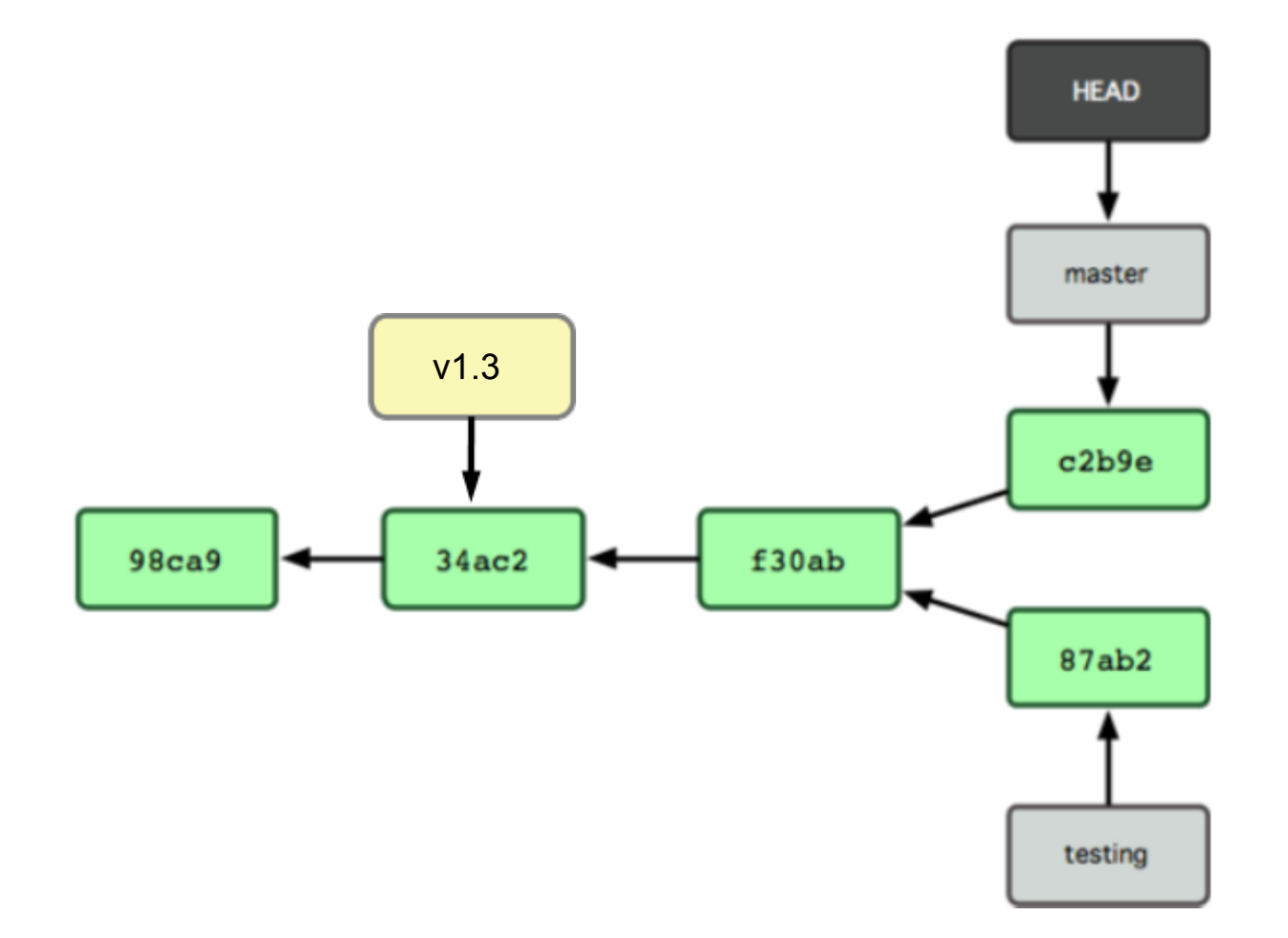

Images taken from Pro Git book (http://progit.org)

### Merging

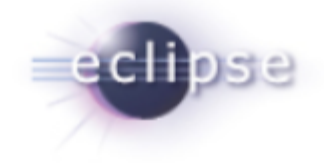

Merges are just the weaving together of two (or more) local branches into one

However, unlike CVCS, you don't have to specify anything about where you're merging from and to; the trees automatically know what their split point was in the past, and can work it out from there.

Merging is much easier in a DVCS like Git

#### Agenda

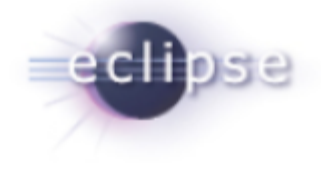

- Introduction
- How Git Works
- **Demos**
- Conclusion
- Q&A

Demo A tour of EGit

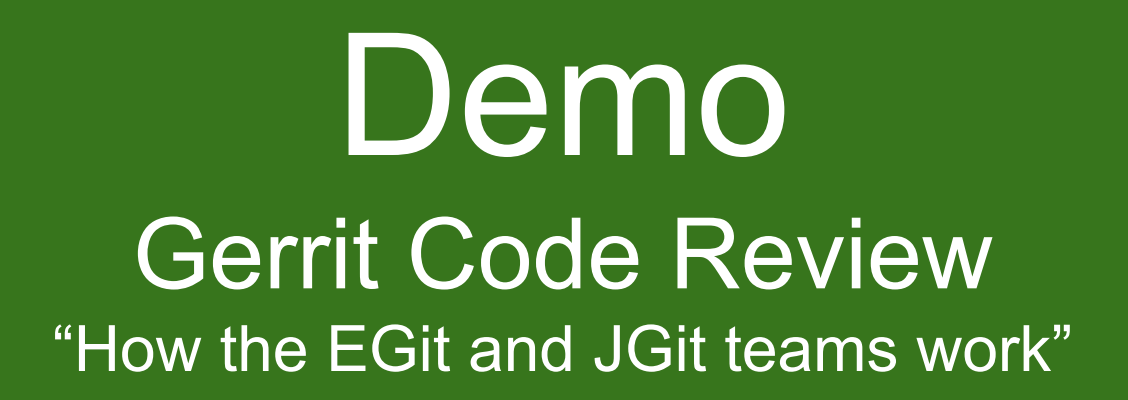

#### Agenda

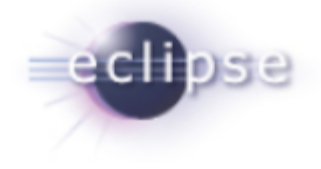

- Introduction
- How Git Works
- Demos
- **Conclusion**
- Q&A

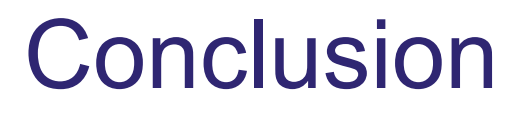

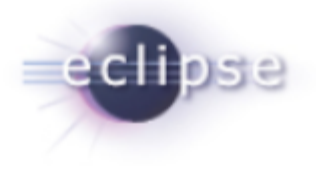

DVCS like Git are powerful

Git supports convenient branching and merging Git is very fast and scales well Gerrit enables a nice code review workflow

Git is the future SCM of Eclipse

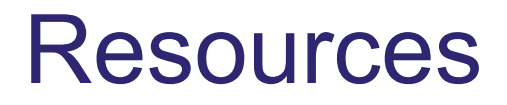

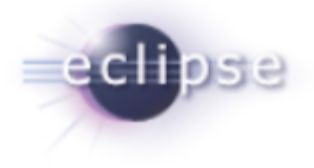

Ask questions on the EGit/JGit forums

<http://git-scm.com/documentation>is your friend

If you want comedy, watch Linus' talk at Google: <http://www.youtube.com/watch?v=4XpnKHJAok8>

Read Pro Git: <http://progit.org/book/>

<http://whygitisbetterthanx.com/>

Read the EGit User Guide [http://wiki.eclipse.org/EGit/User\\_Guide](http://wiki.eclipse.org/EGit/User_Guide)

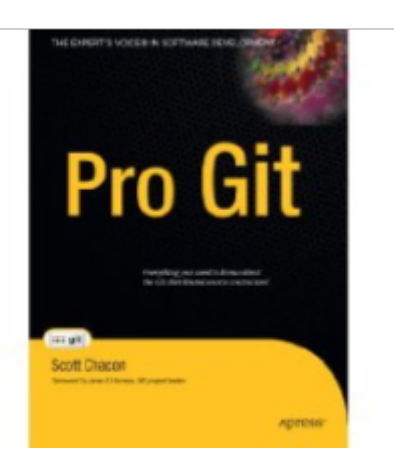

Thanks! Q & A